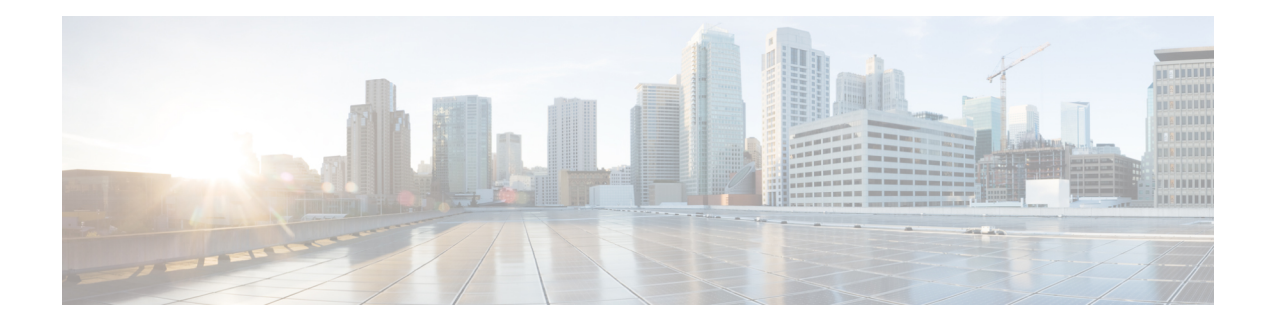

# **Fine-Grain NBAR for Selective Applications**

By default NBAR operates in the fine-grain mode, offering NBAR's full application recognition capabilities. Used when per-packet reporting is required, fine-grain mode offers a troubleshooting advantage. Cisco recommends using fine-grain mode only when detailed Layer 7 metrics is required to be extracted by NBAR for critical applications. The Fine-Grain NBAR for Selective Applications feature enables a customer to dynamically monitor critical applications including collection of detailed Layer 7 metrics. The feature helps troubleshoot slowness in a particular application while the rest of the applications are running in coarse-grain mode and thus preventing any impact on the performance of the system.

- Finding Feature [Information,](#page-0-0) on page 1
- Information About Fine-Grain NBAR for Selective [Applications,](#page-0-1) on page 1
- How to Configure Fine-Grain NBAR for Selective [Applications,](#page-1-0) on page 2
- [Configuration](#page-2-0) Examples for Fine-Grained NBAR for Selective Applications, on page 3
- Additional References for Fine-Grain NBAR for Selective [Applications,](#page-2-1) on page 3
- Feature Information for Fine-Grain NBAR for Selective [Applications,](#page-3-0) on page 4

## <span id="page-0-0"></span>**Finding Feature Information**

Your software release may not support all the features documented in this module. For the latest caveats and feature information, see Bug [Search](https://tools.cisco.com/bugsearch/search) Tool and the release notes for your platform and software release. To find information about the features documented in this module, and to see a list of the releases in which each feature is supported, see the feature information table.

Use Cisco Feature Navigator to find information about platform support and Cisco software image support. To access Cisco Feature Navigator, go to [www.cisco.com/go/cfn.](http://www.cisco.com/go/cfn) An account on Cisco.com is not required.

## <span id="page-0-1"></span>**Information About Fine-Grain NBAR for Selective Applications**

## **Overview of Fine-Grain NBAR for Selective Applications**

NBAR provides two levels of application recognition-coarse-grain and fine-grain. By default NBAR operates in the fine-grain mode, offering NBAR's full application recognition capabilities. The default NBAR fine-grain mode is equivalent to NBAR functionality and performance prior to introduction of separate fine-grain and coarse-grain modes. This provides full backward compatibility for existing configurations.

Used when per-packet reporting is required, fine-grain mode offers a troubleshooting advantage. Cisco recommends using fine-grain mode only when detailed Layer 7 metrics is required to be extracted by NBAR for critical applications. The fine-grain NBAR for Selective Applications feature enables a customer to dynamically monitor critical applications including collection of detailed Layer 7 metrics. The feature helps troubleshoot slowness in a particular application while the rest of the applications are running in in coarse-grain mode and thus preventing any impact on the performance of the system.

## <span id="page-1-0"></span>**How to Configure Fine-Grain NBAR for Selective Applications**

## **Configuring Fine-Grain NBAR for Selective Applications**

#### **SUMMARY STEPS**

- **1. enable**
- **2. configure terminal**
- **3. ip nbar classification granularity fine-grain protocol** *protocol-name*
- **4. exit**
- **5. show ip nbar classification granularity protocol** *protocol-name*

### **DETAILED STEPS**

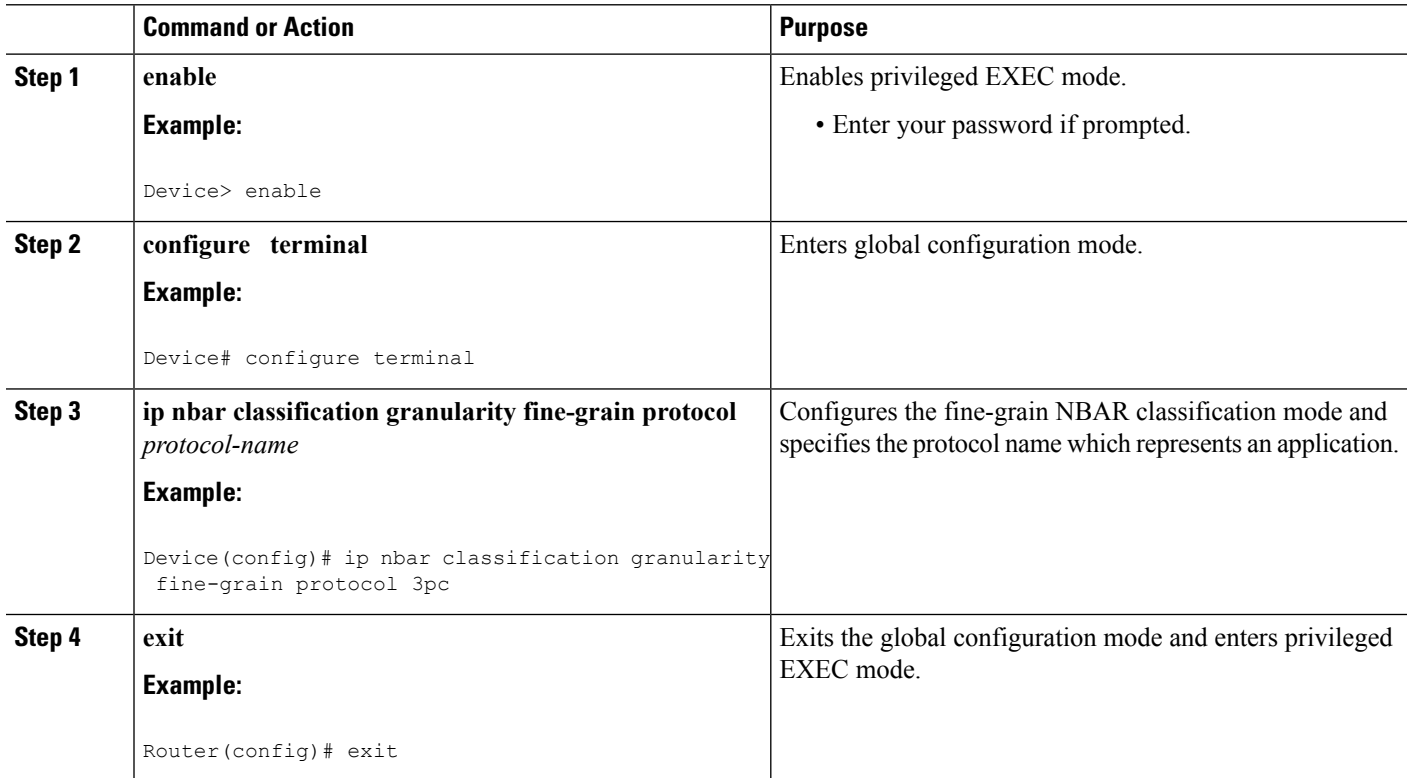

ш

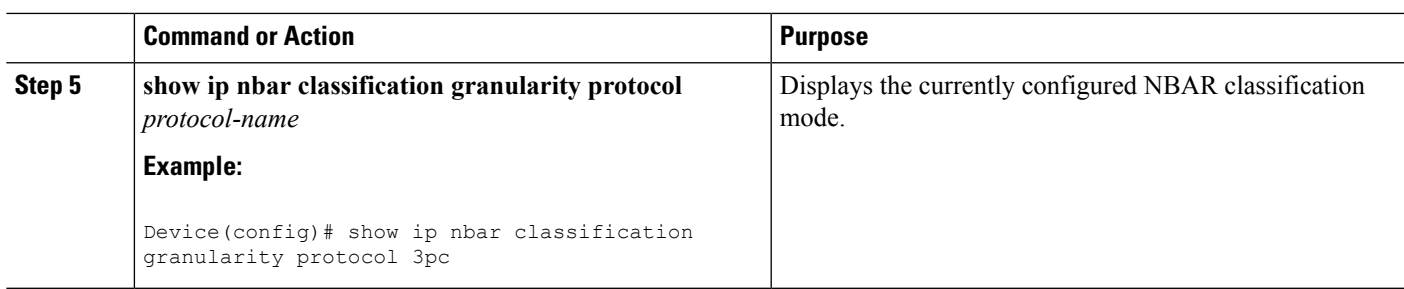

## <span id="page-2-0"></span>**Configuration Examples for Fine-Grained NBAR for Selective Applications**

### **Example: Fine-Grain NBAR for Selective Applications**

The following example shows how to configure the fine-grain classification mode of NBAR and select a protocol name that represents an application:

```
Device> enable
Device# configuration terminal
Device(config)# ip nbar classification granularity fine-grain protocol 3cp
Device(config)# exit
```
### **Example: Verifying the Fine-Grain NBAR for Selective Applications**

The following example shows how to verify the classification granularity of the currently configured protocol:

Device # **show ip nbar classification granularity protocol 3pc** Protocol Force mode

------------------------------------- 3pc fine-grain

# <span id="page-2-1"></span>**Additional References for Fine-Grain NBAR for Selective Applications**

### **Related Documents**

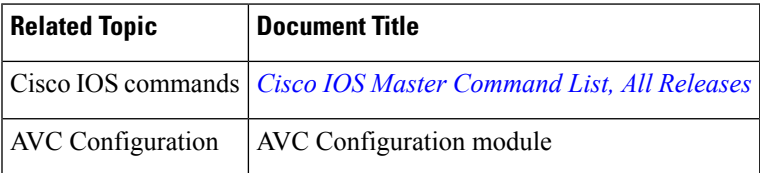

#### **Technical Assistance**

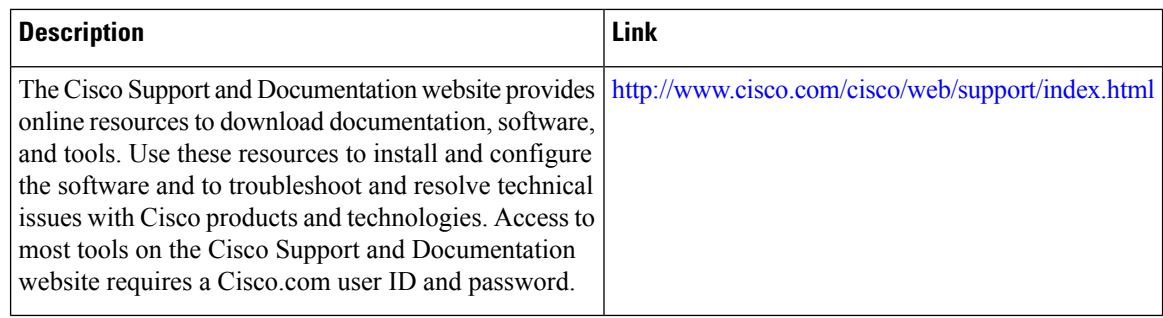

# <span id="page-3-0"></span>**Feature Information for Fine-Grain NBAR for Selective Applications**

The following table provides release information about the feature or features described in this module. This table lists only the software release that introduced support for a given feature in a given software release train. Unless noted otherwise, subsequent releases of that software release train also support that feature.

Use Cisco Feature Navigator to find information about platform support and Cisco software image support. To access Cisco Feature Navigator, go to [www.cisco.com/go/cfn.](http://www.cisco.com/go/cfn) An account on Cisco.com is not required.

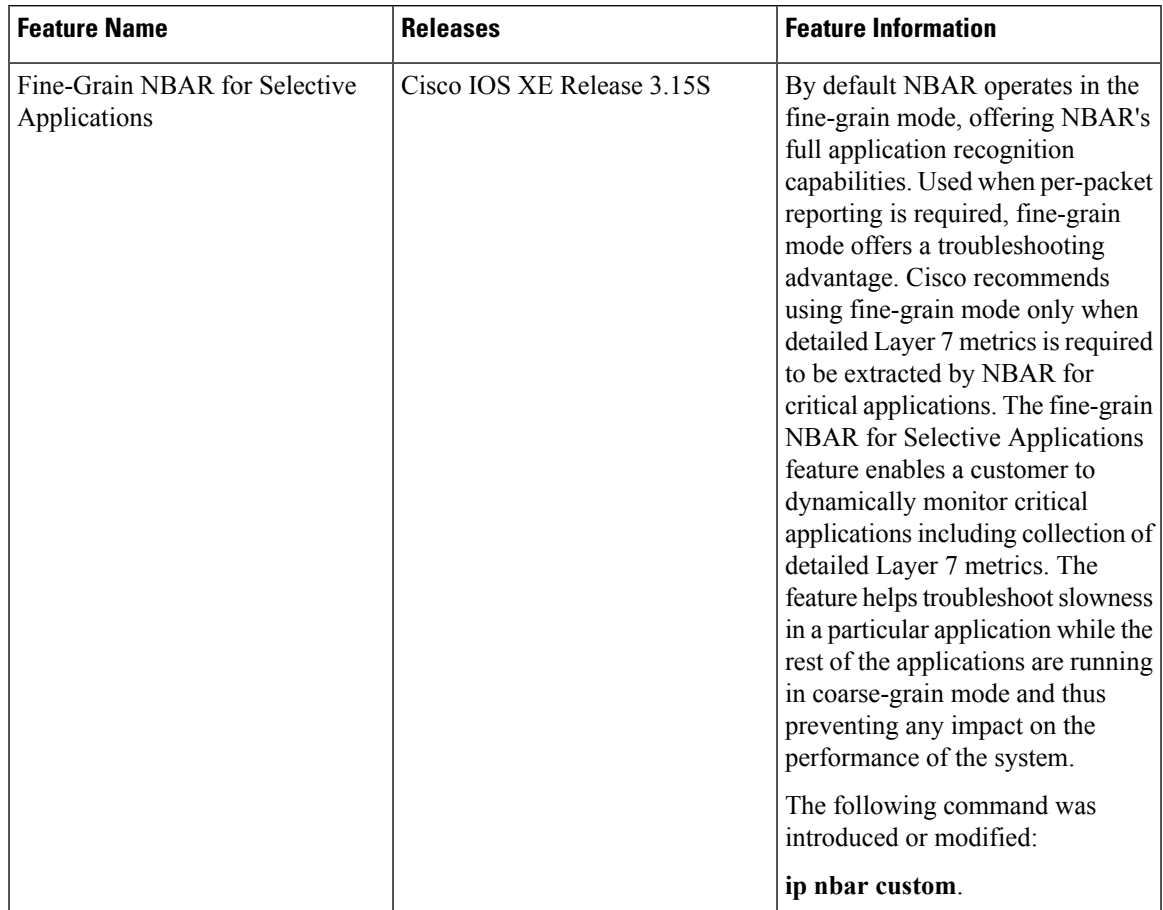

### **Table 1: Feature Information for Fine-Grain NBAR for Selective Applications**

I

ı